# BSE342 und BSM342 Basisstation - Häufig gestellte Fragen  $\ddot{\phantom{0}}$

## Inhalt

#### Einführung Wo kann ich die neueste Software herunterladen? Wie kann ich die Basisstation verwalten?

Wie kann ich vergessene Passwörter wiederherstellen oder mich an die Werkseinstellungen auf der Basisstation erinnern?

Warum kann ich die Basisstation nicht unter ihrer externen IP-Adresse durchsuchen oder Telnet nutzen?

Warum akzeptiert die Basisstation nicht die über den Browser vorgenommenen Änderungen?

Wie finde ich die externe oder DHCP-IP-Adresse (Dynamic Host Configuration Protocol) einer Basisstation?

Warum blinkt die mittlere Status-LED immer gelb oder orange?

Wie viele Clients kann ich der Basisstation zuordnen?

Ist der Ethernet-Port der Basisstation 10/100 Mbit/s?

Wo finde ich die Radio Frequency (RF)-Zuordnungstabelle?

Kann ich eine MAC-Adresse oder Zuordnungsfilter einrichten?

Warum klingelt mein Basisstationen-Modem beim Wählen nicht?

Unterstützt das Modem der Basisstation den V.90-Standard?

Kann ich die interne IP-Adresse (192.168.200.1) und/oder den DHCP-Adresspool (192.168.200.2- 101) der Basisstation ändern?

Wie lange ist die DHCP-Lease von der Basisstation?

Welcher Authentifizierungstyp gilt für die Basisstation und den Client mit BSCU?

Unterstützen die Basisstation und der BSCU-Client die 40-Bit-WEP-Verschlüsselung?

Kann ich zwischen Basisstationen roamen?

Kann eine Basisstation mit einer Arbeitsgruppen-Bridge verbunden werden?

Kann ich statische IP-Adressen auf Wireless- und kabelgebundenen Clients verwenden?

Ich habe den WEP-Schlüssel vergessen, der auf einigen Clients und Basisstationen eingerichtet wurde. Kann ich denselben WEP-Schlüssel für einen neuen Client verwenden, ohne alle funktionierenden WEP-Schlüssel zu überschreiben?

Was passiert in BSCU, wenn der ASCII- oder HexadezimalwEP-Schlüssel mit weniger als 13 bzw. 26 Zeichen eingegeben wird?

Wenn ich in BSCU die Einstellungen der Basisstation ändere, wird beispielsweise die SSID die Zuweisung des Clients aufgehoben?

Welcher Bereich ist für eine Basisstation typisch?

Zugehörige Informationen

# Einführung

Dieses Dokument enthält Antworten auf häufig gestellte Fragen (FAQ) zu Basisstationsmodellen BSE342 und BSM342.

Weitere Informationen zu Dokumentkonventionen finden Sie unter [Cisco Technical Tips](http://www.cisco.com/en/US/tech/tk801/tk36/technologies_tech_note09186a0080121ac5.shtml) [Conventions](http://www.cisco.com/en/US/tech/tk801/tk36/technologies_tech_note09186a0080121ac5.shtml) (Technische Tipps zu Konventionen von Cisco).

#### F. Wo kann ich die neueste Software herunterladen?

Antwort: Die Firmware-Version 8.81 ist die neueste und letzte Version der Software, die für die Aironet 340 Base Station-Produkte veröffentlicht wurde. Die beiden Basisstationsmodelle (AIR-BSM342 und AIR-BSE342) haben das Ende ihres Lebenszyklus erreicht. Weitere Informationen finden Sie in den End-of-Life-Ankündigungen:

- [Produktbulletin Nr. 1422 Ankündigung zur Produkteinstellung von Cisco Aironet](http://www.cisco.com/warp/public/cc/pd/witc/ao350ap/prodlit/1422_pp.htm)
- [Produktbulletin Nr. 1570 EOL-Ankündigung für AP der Serie 350 mit Kunststoffgehäuse](http://www.cisco.com/en/US/products/hw/wireless/ps458/prod_eol_notices_list.html)

#### F. Wie kann ich die Basisstation verwalten?

Antwort: Die Basisstation verfügt nicht über einen Konsolenanschluss. Konfigurieren Sie die Basisstation mithilfe einer der folgenden Optionen:

- Wenn das Base Station Client Utility (BSCU) und der Base Station Connection Status (BSCS) im Wireless-Client installiert sind, starten Sie BSCU und konfigurieren Sie die Basisstation.
- Geben Sie **http://192.168.200.1** in Ihren Webbrowser ein. Die Basisstation ist bereits mit dieser IP-Adresse konfiguriert. Sobald Sie diese Informationen in den Browser eingeben, stellen Sie eine Verbindung mit der Basisstation her.
- Telnet an IP-Adresse 192.168.200.1.

#### F. Wie kann ich vergessene Passwörter wiederherstellen oder mich an die Werkseinstellungen auf der Basisstation erinnern?

Antwort: Da keine Passwort-Einrichtung erfolgt, müssen Sie die Basisstation auf die Werkseinstellungen zurücksetzen. Um das Gerät auf den Standardzustand zurückzusetzen, gehen Sie zur Aussparung, und drücken Sie die Reset-Taste zwei Sekunden lang.

#### F. Warum kann ich die Basisstation nicht unter ihrer externen IP-Adresse durchsuchen oder Telnet nutzen?

Antwort: Die Basisstation wurde so konzipiert, dass Telnet- oder Browser-Verbindungen aus Sicherheitsgründen verhindert werden. Obwohl Sie keine Verbindung zur IP-Adresse herstellen können, können Sie mit dem Ping-Befehl überprüfen, ob die Basisstation im Netzwerk aktiv ist. Sie können im Internet surfen oder Telnet an die interne IP-Adresse der Basisstation, 192.168.200.1, senden.

#### F. Warum akzeptiert die Basisstation nicht die über den Browser vorgenommenen Änderungen?

Antwort: Wenn Sie die Konfiguration mit http://192.168.200.1 vornehmen, müssen Sie nach dem Festlegen der einzelnen Parameter die Eingabetaste drücken.

#### F. Wie finde ich die externe oder DHCP-IP-Adresse (Dynamic Host Configuration Protocol) einer Basisstation?

Antwort: Über die Webschnittstelle können Sie die externe oder DHCP-IP-Adresse am unteren Rand der Startseite der Basisstation oder im Menü Protokoll- und Alarmverlauf suchen.

#### F. Warum blinkt die mittlere Status-LED immer gelb oder orange?

Antwort: Die Basisstation arbeitet mit Standard Service Set Identifier (SSID) und/oder Verschlüsselungseinstellungen. Durch Ändern der SSID- und/oder Verschlüsselungseinstellung ändert sich die Status-LED zu blinkend oder stetig grün.

#### F. Wie viele Clients kann ich der Basisstation zuordnen?

Antwort: 253 ist die maximale Anzahl von Clients, die Sie einer Basisstation zuordnen können. Sie können 100 IP-Adressen vom DHCP-Server der Basisstation leasen. Zusätzliche Clients müssen zwischen 192.168.200.102 und 254 statische IP-Adressen verwenden.

#### F. Ist der Ethernet-Port der Basisstation 10/100 Mbit/s?

Antwort: Der Ethernet-Port der Basisstation beträgt 10 Mbit/s.

#### F. Wo finde ich die Radio Frequency (RF)-Zuordnungstabelle?

Antwort: Eine Zuordnungstabelle der Basisstation wird nicht verwaltet. Sie können die Zuordnung jedoch überprüfen, indem Sie das Menü Protokoll- und Alarmverlauf von der Startseite der Basisstation oder vom Menü im BSCU anzeigen.

#### F. Kann ich eine MAC-Adresse oder Zuordnungsfilter einrichten?

Antwort: Nein. Filtern in ist auf der Basisstation nicht verfügbar.

#### F. Warum klingelt mein Basisstationen-Modem beim Wählen nicht?

Antwort: Die Basisstation verfügt nicht über einen Modem-Lautsprecher. Sie können den Wählstatus und die Wählergebnisse über das Client-Dienstprogramm überprüfen, indem Sie auf den Verbindungsstatus der Basisstation oder auf das Protokoll und den Alarmverlauf für die Basisstation zugreifen. Auf diese Elemente kann je nach Verbindung zur Basisstation über einen Link oder über ein Menü zugegriffen werden.

#### F. Unterstützt das Modem der Basisstation den V.90-Standard?

Antwort: Ja.

#### F. Kann ich die interne IP-Adresse (192.168.200.1) und/oder den DHCP-Adresspool (192.168.200.2-101) der Basisstation ändern?

Antwort: Nein.

### F. Wie lange ist die DHCP-Lease von der Basisstation?

Antwort: Eines Tages.

## F. Welcher Authentifizierungstyp gilt für die Basisstation und den Client mit BSCU?

Antwort: Sie ist fest in "Open Authentication" (Authentifizierung öffnen) codiert und kann nicht geändert werden.

#### F. Unterstützen die Basisstation und der BSCU-Client die 40-Bit-WEP-Verschlüsselung?

Antwort: Nein. Sie unterstützen nur 128-Bit-WEP-Verschlüsselung oder keine Verschlüsselung.

#### F. Kann ich zwischen Basisstationen roamen?

Antwort: Ja. Sowohl eine Arbeitsgruppenbrücke als auch eine Basisstation können miteinander verbunden werden.

#### F. Kann eine Basisstation mit einer Arbeitsgruppen-Bridge verbunden werden?

Antwort: Ja. Sowohl eine Arbeitsgruppenbrücke als auch eine Basisstation können miteinander verbunden werden.

#### F. Kann ich statische IP-Adressen auf Wireless- und kabelgebundenen Clients verwenden?

Antwort: Ja. Sie können statische IP-Adressen im Bereich 192.168.200.102 bis 192.168.200.254 verwenden.

#### F. Ich habe den WEP-Schlüssel vergessen, der auf einigen Clients und Basisstationen eingerichtet wurde. Kann ich denselben WEP-Schlüssel für einen neuen Client verwenden, ohne alle funktionierenden WEP-Schlüssel zu überschreiben?

Antwort: Ja. Sie können den WEP-Schlüssel duplizieren, ohne ihn zu entschlüsseln, indem Sie BSCU auf dem WEP-aktivierten Client verwenden. So duplizieren Sie den WEP-Schlüssel:

- Wählen Sie Optionen > Zusätzlichen Computer installieren > In Diskettenlaufwerk speichern 1. aus dem Menü eines Clients mit dem gewünschten WEP-Schlüssel.
- 2. Speichern Sie die Konfigurationsdatei auf einer Diskette.
- 3. Wählen Sie Clients > Edit Client Properties > Load from Floppy Drive aus dem Menü auf dem BSCU des neuen Clients aus.
- 4. Wählen Sie die Konfigurationsdatei von der Diskette aus.

#### F. Was passiert in BSCU, wenn der ASCII- oder HexadezimalwEP-Schlüssel mit weniger als 13 bzw. 26 Zeichen eingegeben wird?

Antwort: Der WEP-Schlüssel verfügt über eine standardmäßige null-Zeichen-Funktion (00 hexadezimal), um 13 und 26 Zeichen für 40-Bit- und 128-Bit-WEP-Schlüssel beizubehalten.

#### F. Wenn ich in BSCU die Einstellungen der Basisstation ändere, wird beispielsweise die SSID die Zuweisung des Clients aufgehoben?

Antwort: Nein. BSCU ändert die Einstellungen des Clients entsprechend. Andere Clients können jedoch je nach dem geänderten Parameter getrennt werden.

### F. Welcher Bereich ist für eine Basisstation typisch?

#### Basisstationen

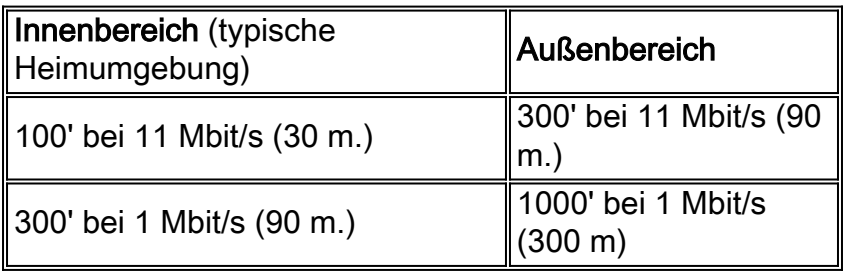

#### Produktnummern der Basisstation

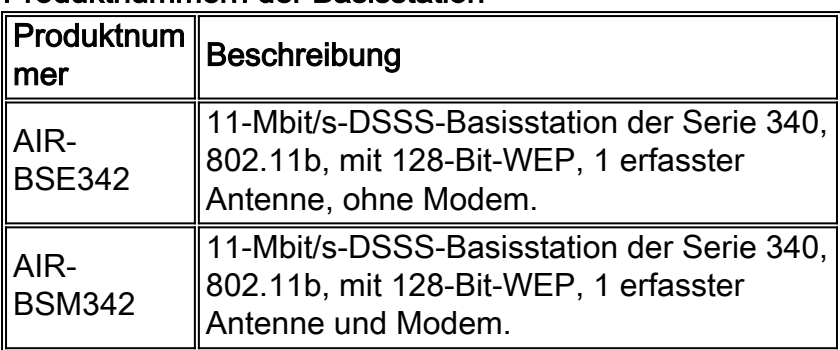

## Zugehörige Informationen

- [Support-Seite für Cisco Aironet Wireless LAN der Serien 340 und 350](http://www.cisco.com/web/psa/technologies/tsd_technology_support_configure_guide.html?c=268435588&referring_site=bodynav)
- [Support-Seite für Wireless LAN](http://www.cisco.com/en/US/tech/tk722/tk809/tsd_technology_support_protocol_home.html?referring_site=bodynav)
- [Technischer Support und Dokumentation Cisco Systems](http://www.cisco.com/cisco/web/support/index.html?referring_site=bodynav)